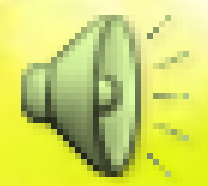

# **Cara Memasang Flickr ke Wordpress**

Seftiningtyas Lindri Hapsari 21209561

**4EB20** 

#### **Cara memasang flickr ke Wordpress**

#### **Lakukan Register melalui** yahoo.com dan pilih flickr.

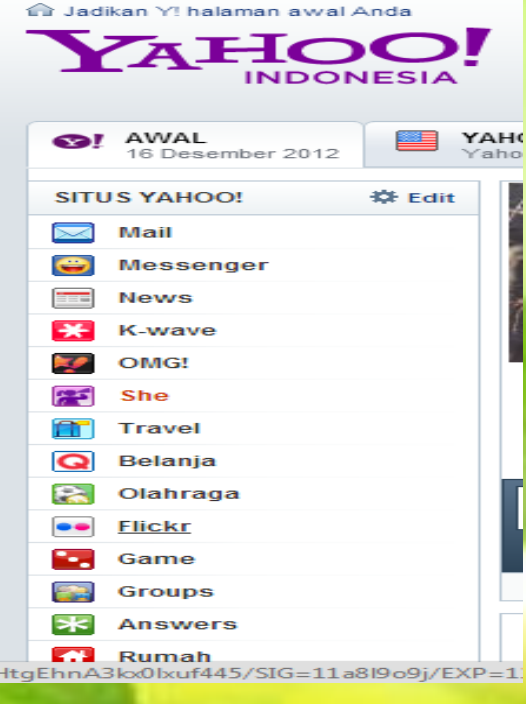

Pilih daftar lalu Isi sesuaikan dengan akun yahoo sobat beserta passwordnya .

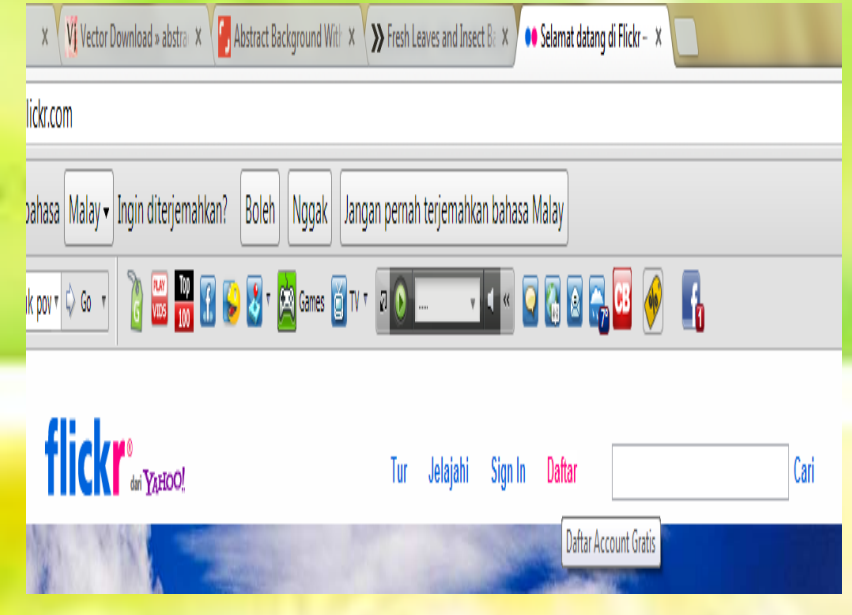

## Lanjutan..

Setelah berhasil melakukan registrasi,klik 'Upload' di sudut kanan atas.

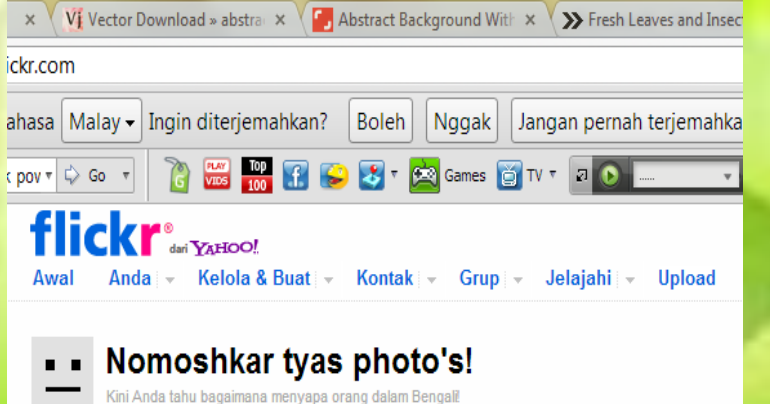

Lalu klik "pilih foto dan video" untuk mengupload file yang sobat ingin jadikan slide foto flickr widget nantinya.

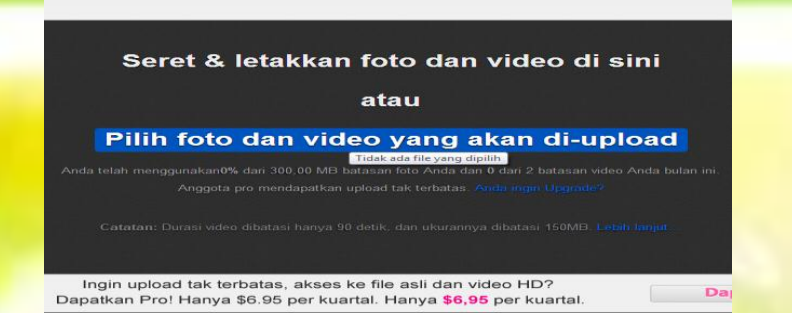

Abstract Background With  $x \sqrt{y}$  Fresh Leaves and Insect B  $x \sqrt{x}$  or Flickn Upload foto dan vic  $x$ 

nahkan? Boleh Nggak Jangan pernah terjemahkan bahasa Malay **REPERDENT FOR PREPERD** 

### Lanjutan..

Setelah itu, klik "Upload" disebelah kanan atas dan tunggu sampai proses selesai.

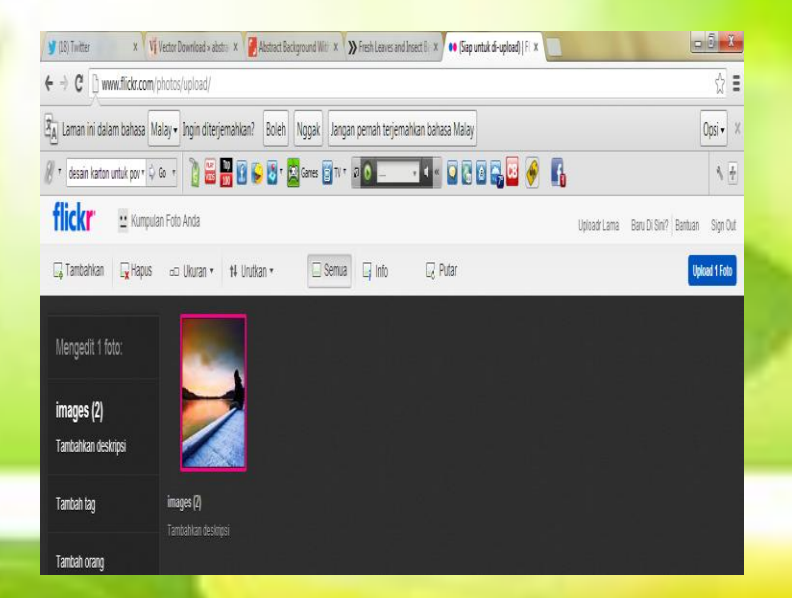

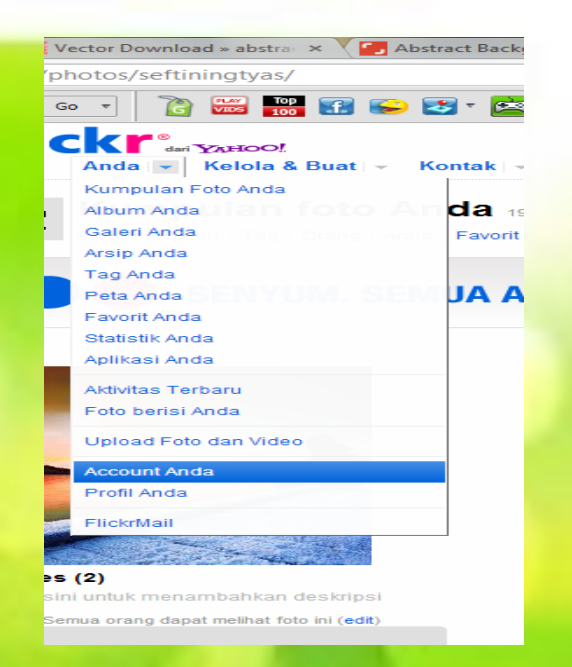

Setelah proses selesai,pilih pada menu dropdown "anda" dan pilih submenu "Account Anda"

# Lanjutan..

Copy alamat web flickr sobat Wasuk ke wordpress sobat, "kumpulan foto" . lalu Pergi ke Dashboard >

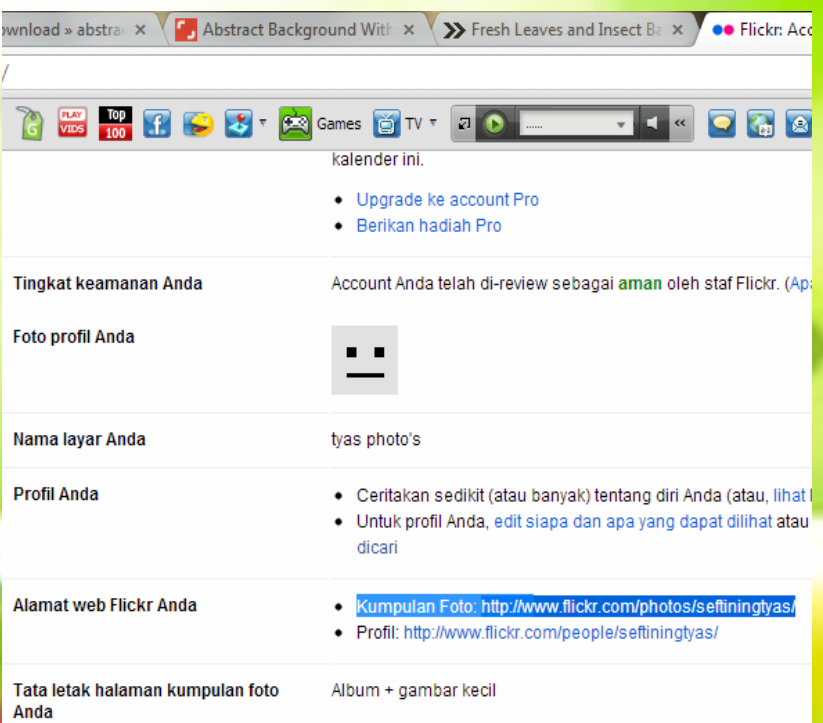

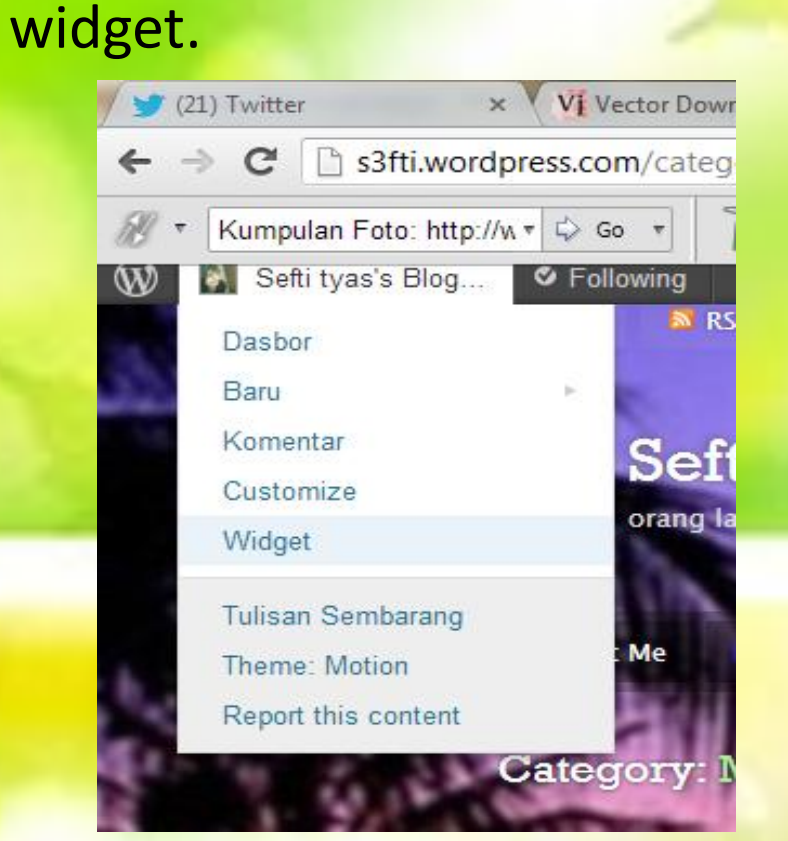

#### Lanjutan ..

**Drag and Drop flickr ke sidebar, kemudian paste alamat web** flickr yang telah sobat copy tadi di "URL RSS Flickr" dan simpan.

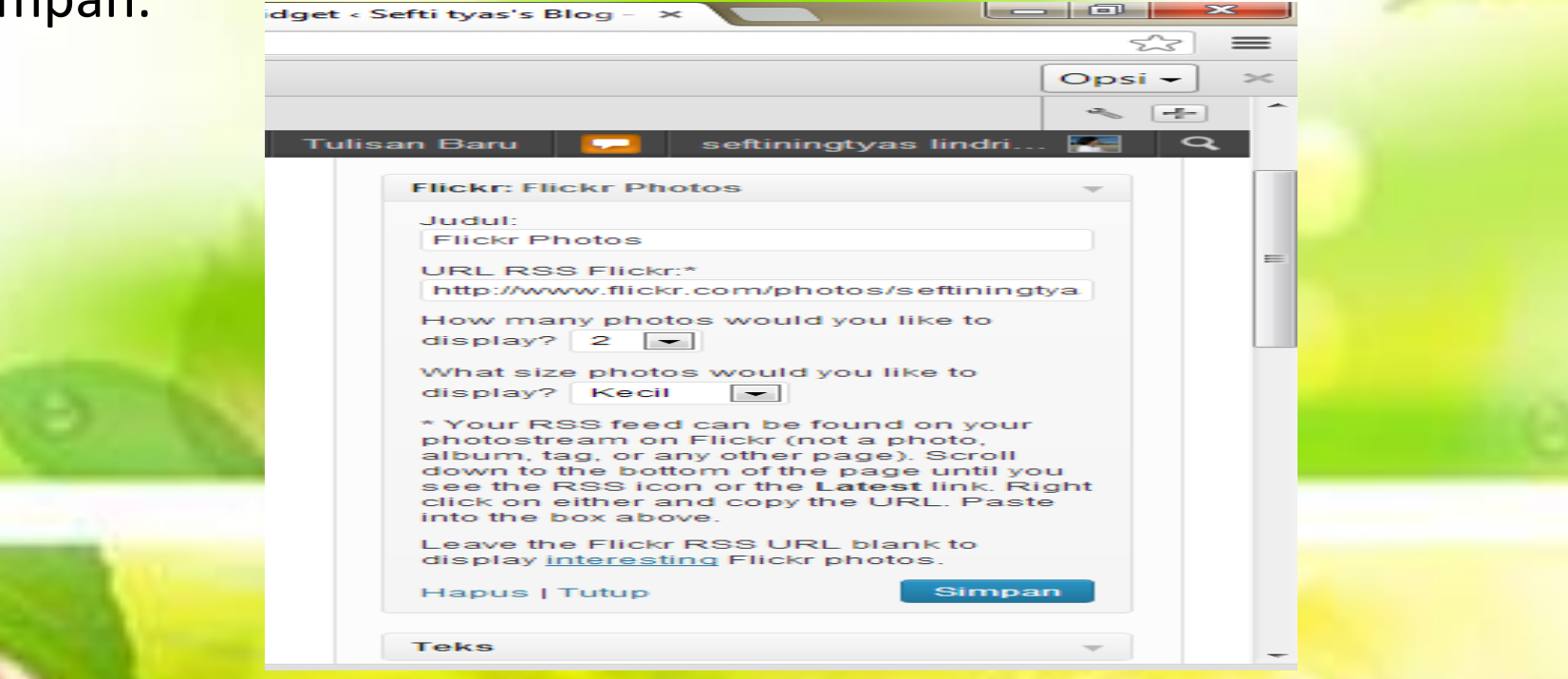

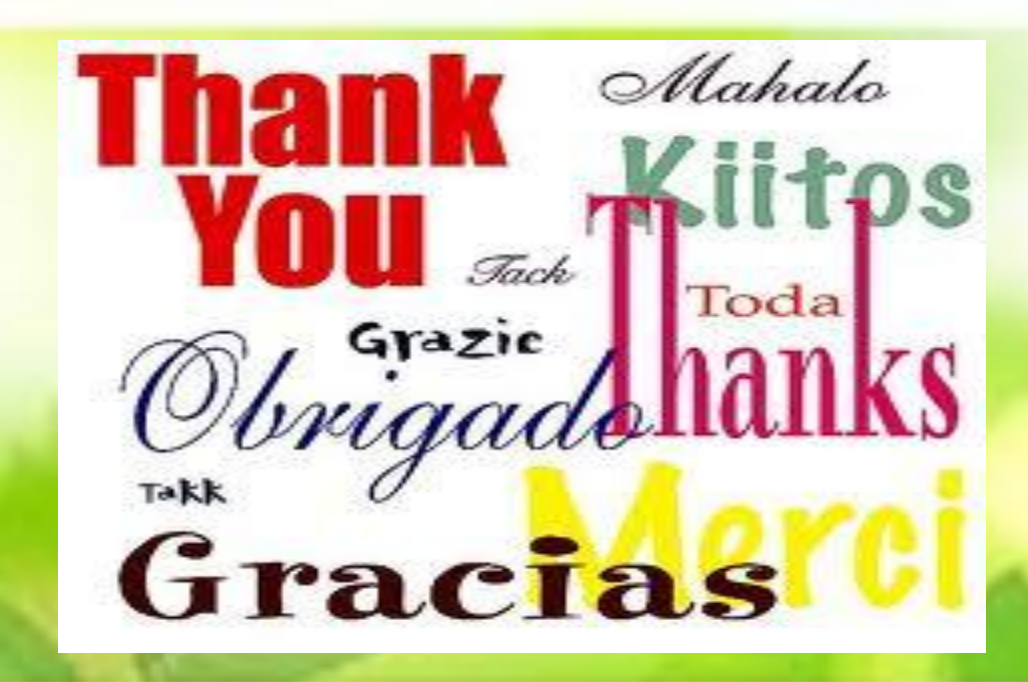